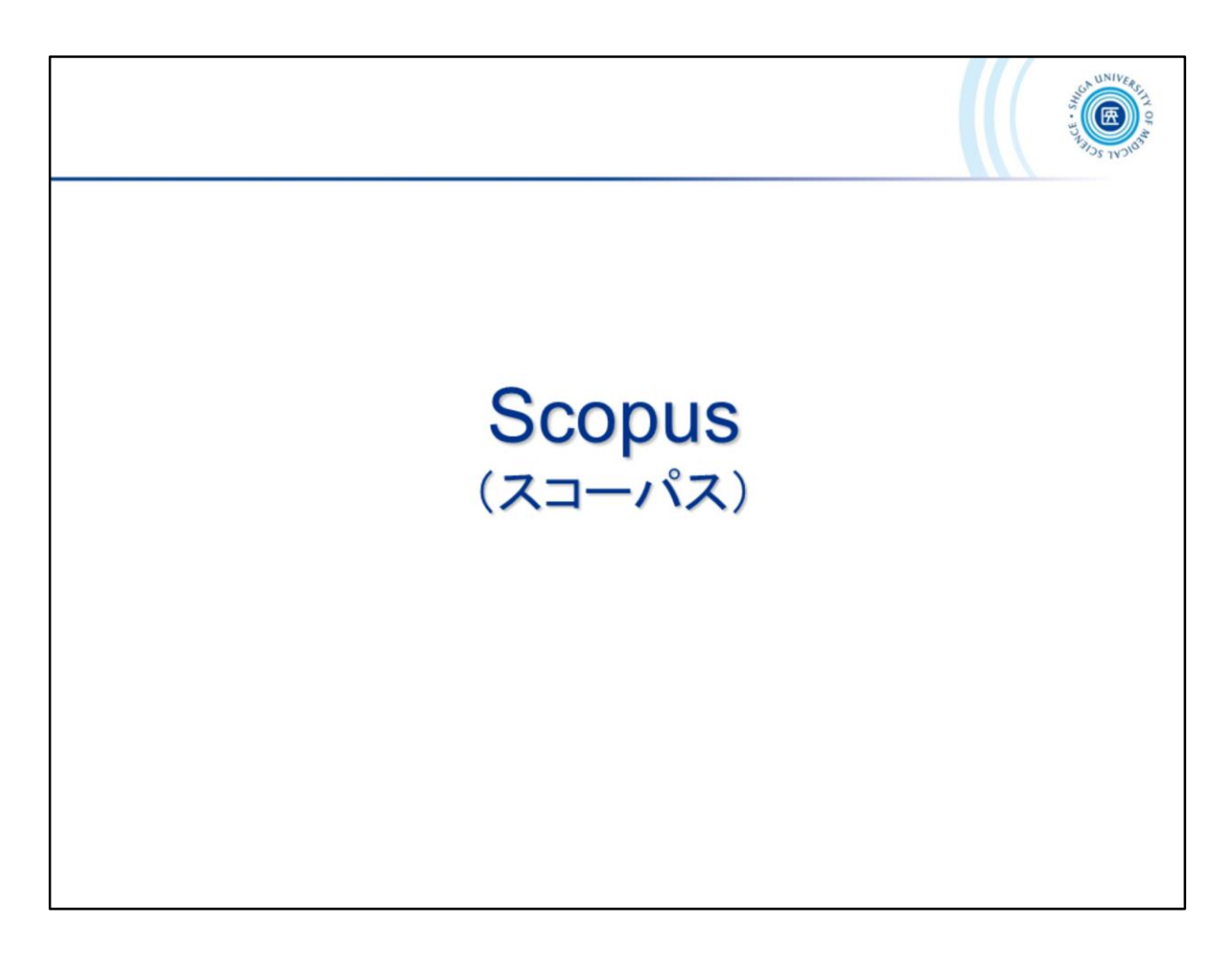

ここからは、Scopus(スコーパス)について、ご紹介していきます。

Let's take a look at what *Scopus* is all about from here.

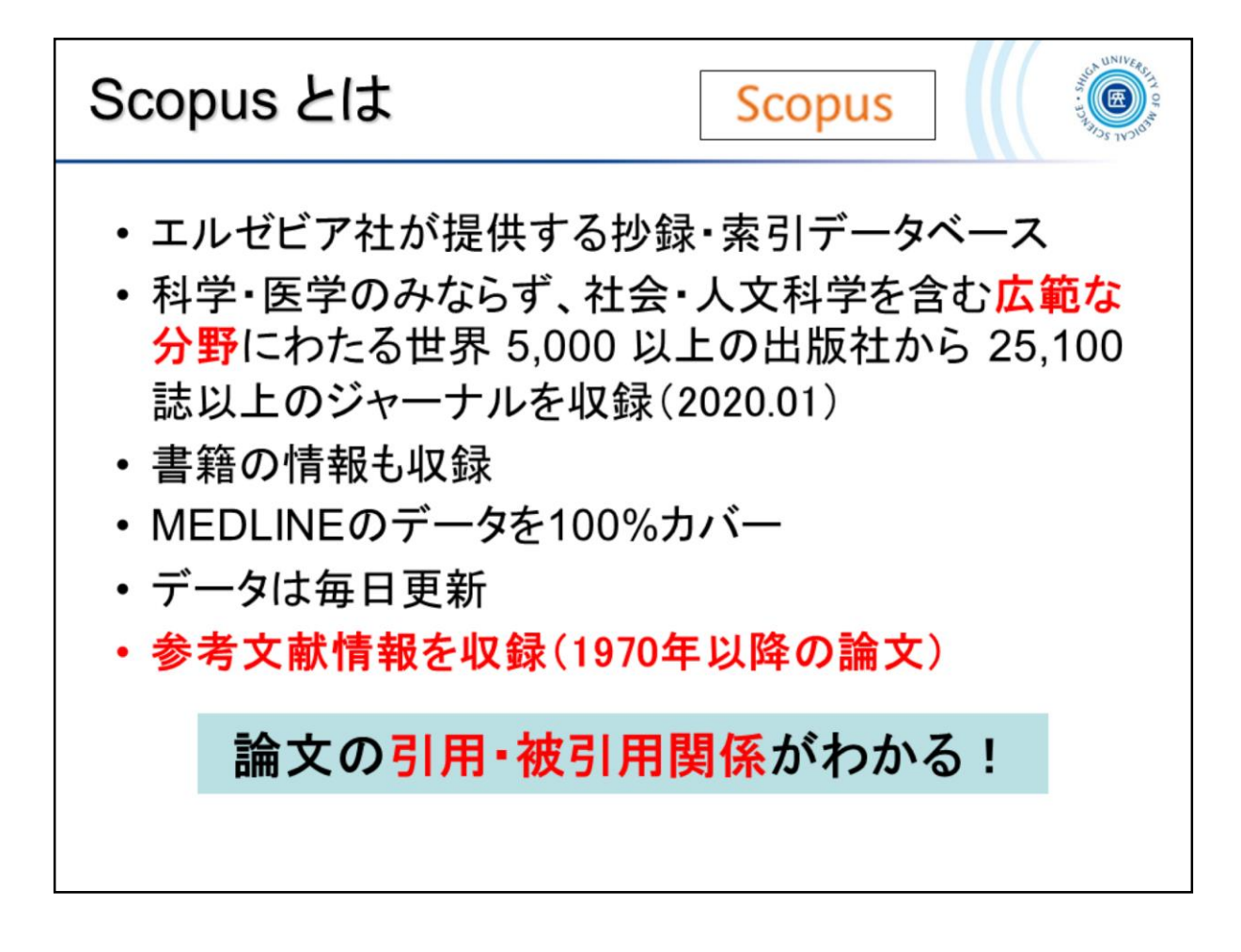

Scopus(スコーパス)とは、エルゼビア社が提供する、抄録・索引データベー スです。科学・医学のみならず、社会・人文科学を含む広範な分野を網羅し ています。

What is *Scopus*?

*Scopus*, a product of *Elsevier*, is a citation database of peer-reviewed literature: journals, books and proceedings.

It covers more than 25,100 titles from over 5,000 publishers, delivering the references to literature on science, technology, medicine, social sciences, and arts and humanities.

*Scopus* <https://www.scopus.com/home.uri>

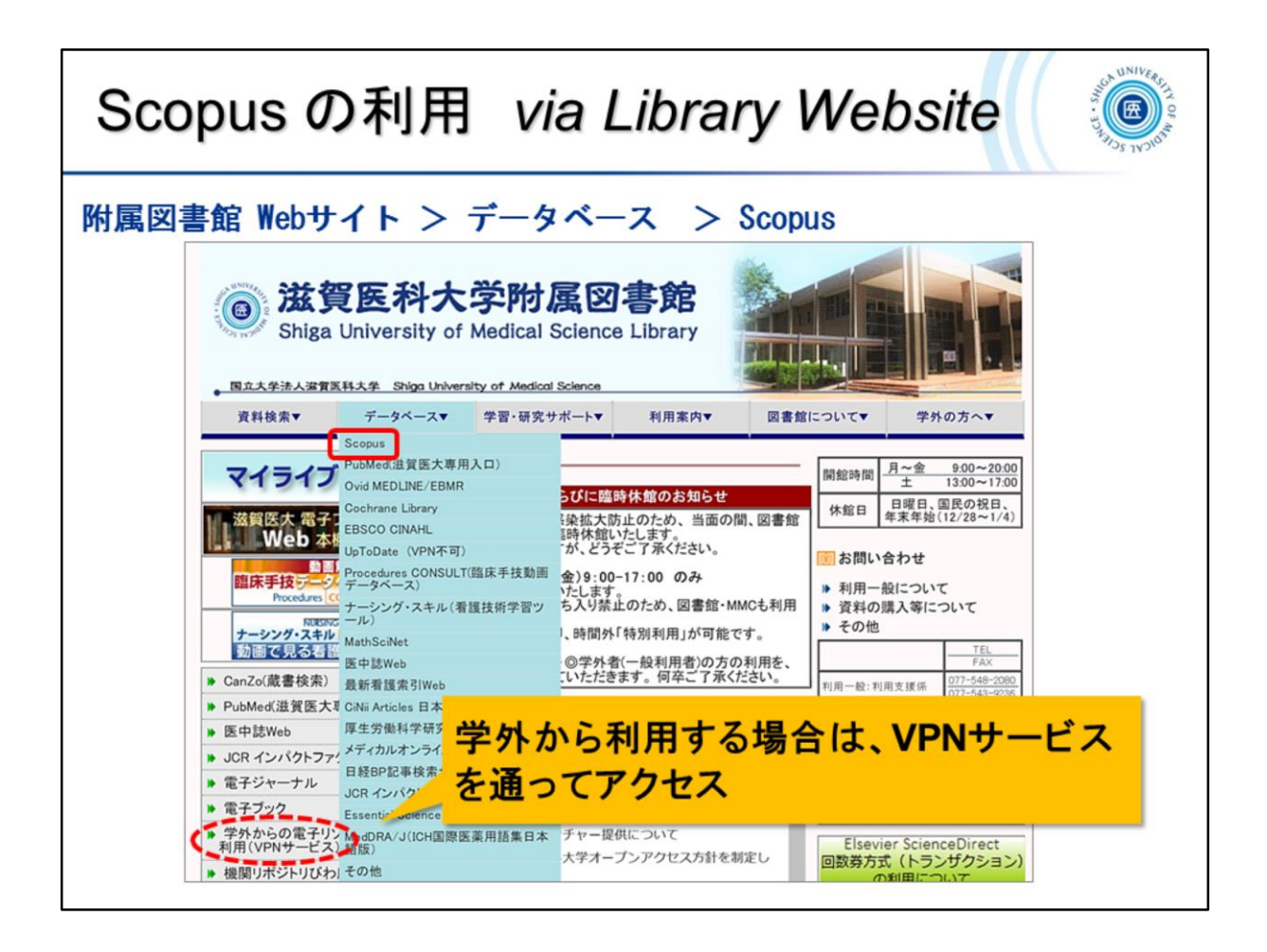

附属図書館Webサイトのデータベースの一番上に、Scopusへのリンクがあ ります。学外からアクセスする場合は、VPNサービスを利用してアクセスし ます。

There is a link to *Scopus* at the top of the database on the Library's website. To access the library from off-campus, VPN service is used.

滋賀医科大学附属図書館 *Shiga University of Medical Science Library* <https://www.shiga-med.ac.jp/library/>

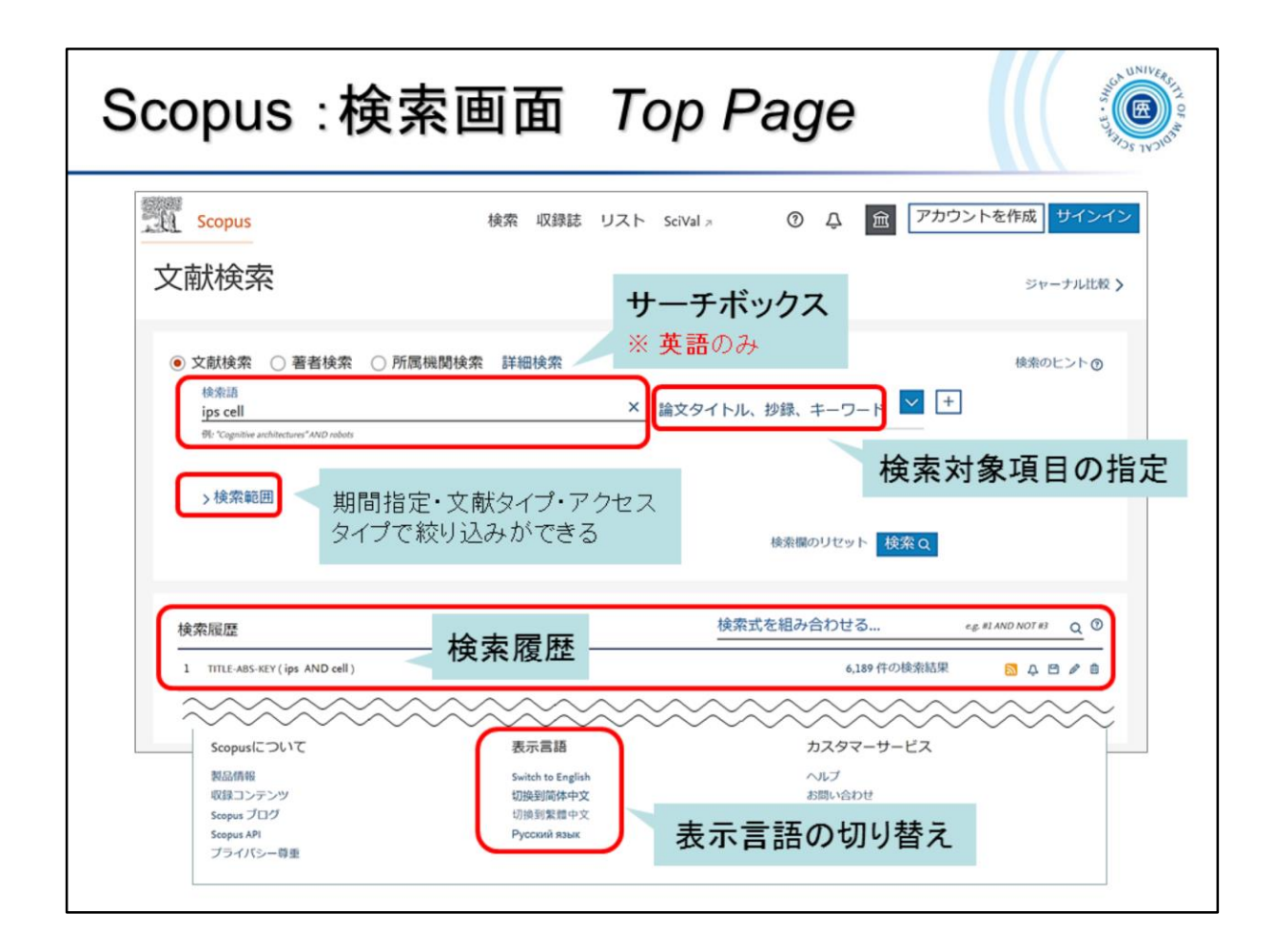

検索画面のトップページです。

トップページの表示は日本語ですが、サーチボックスへの検索語の入力は 「英語のみ」です。

検索対象項目、検索範囲など、絞り込み検索が可能です。

また検索履歴が累積されますので、それらの掛け合わせ検索も可能です。

This is the top page of the search screen.

The top page is displayed in Japanese, but the search term is entered into the search box in "English only".

You can refine your search by switching the search target item.

In addition, since the search history is accumulated, it is also possible to multiply the search by these.

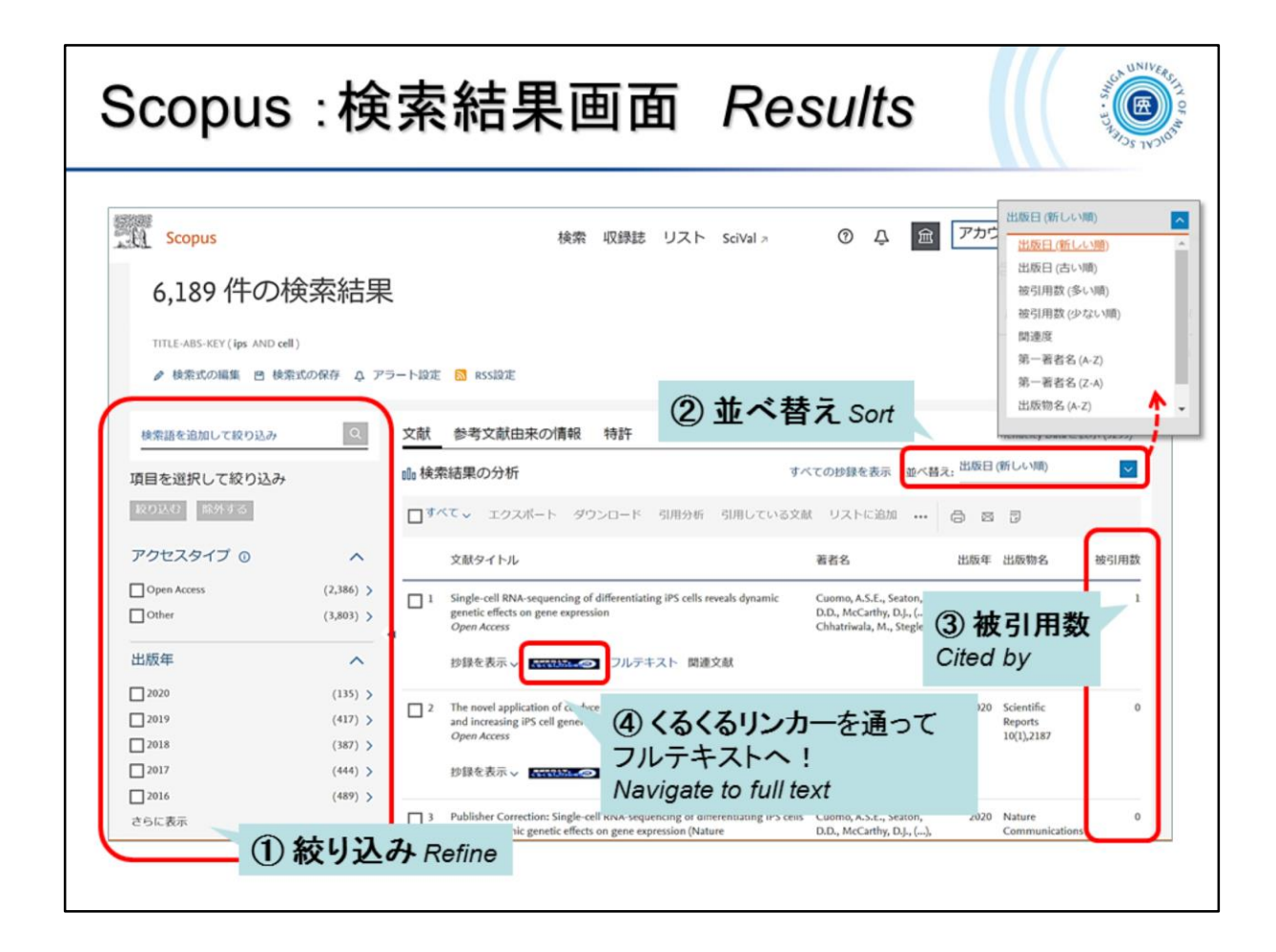

検索結果です。

「①絞り込み」 で、アクセスタイプ、出版年、著者名、分野・・・など、さらに絞 り込むことができます。

検索結果を「②並べ替え」ることでより見やすくし、また「③被引用数」はど の論文から読むべきか、の指標ともなりえます。

「⑷くるくるリンカー」から論文本文(フルテキスト)へアクセスします

(オンラインで読むことができない論文は冊子体を探す)。

It is a search result.

You can further narrow down your search by access type, year, author name, subject area, etc.

(2) Sorting the search results to make them easier to read, and (3) Number of citations can be an indicator of which articles to read.

Access the full text of the paper from the "(4) *clecleLinker*" (look for the print version of the paper if you can't read it online).

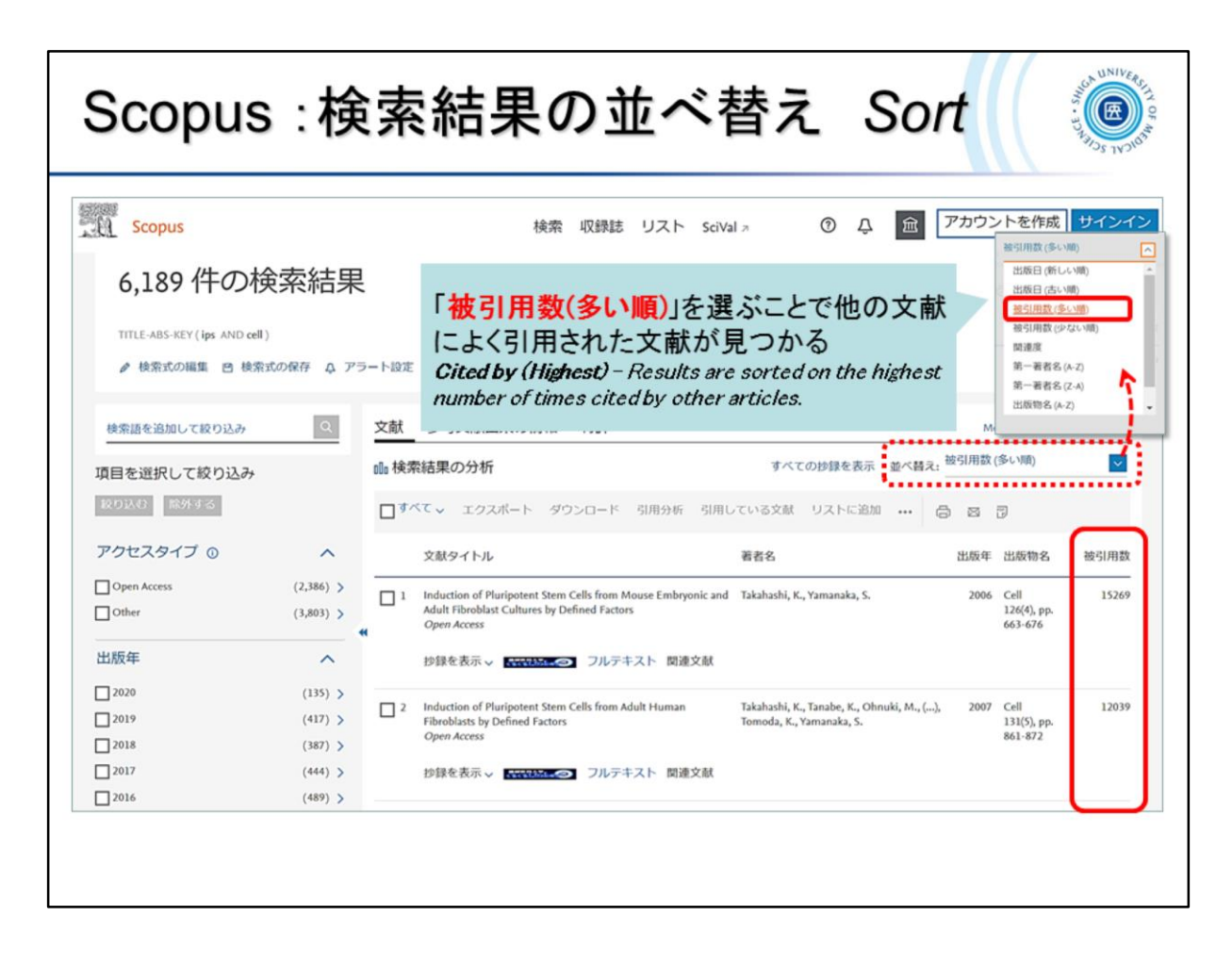

検索結果から、さらに自分に必要な情報を得るため絞り込んだり、並べ替 えで、「被引用数(多い順)」を選択し、他の文献によく引用された文献順に ソートすることもできます。

You can narrow down the search results to get more information you need, or sort by the number of citations (in order of most citations) and sort by the most frequently cited references in other publications.